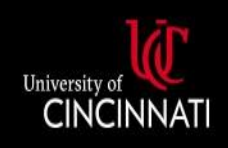

# **UC Central Travel Resources**

### Reducing Per Diem Reimbursement

**The guide details how to reduce the estimated per diem expense on a travel request and the per diem reimbursement amount on an expense report if the traveler will not be paid the full daily amount.**

#### Travel Request

Expenses entered on a travel request should be considered estimates only, not the final amount that will be paid to the traveler. Concur will automatically calculate the estimated per diem expense based on the request's travel dates; it cannot be edited.

If the traveler will be expensing less than the estimated rate, they can simply enter a comment noting that the true expense will be less and submit the request with a slightly inflated total.

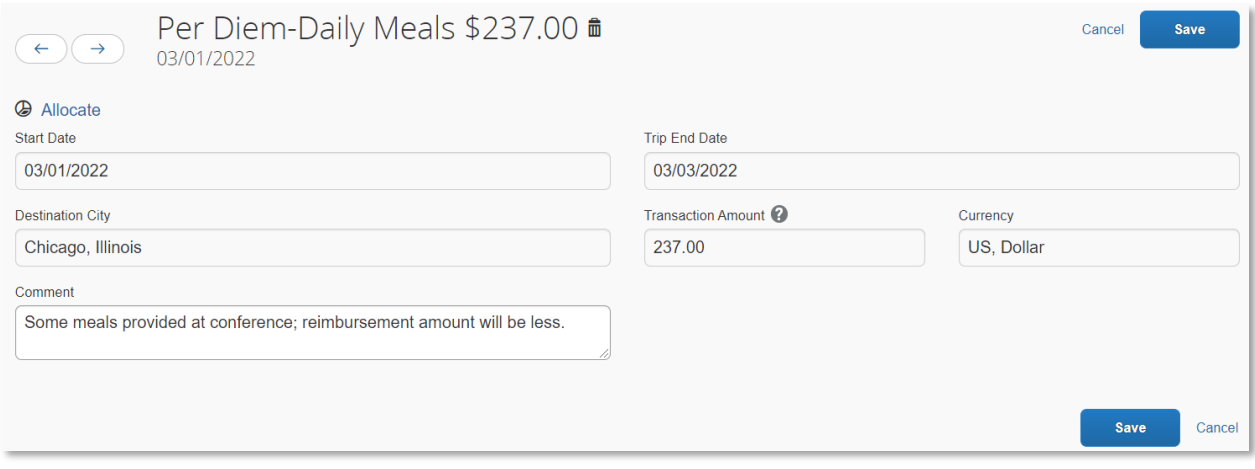

*Figure 1: Example travel request's Per Diem line and a comment noting the final amount will be less than estimated*

Alternatively, if the traveler wishes to be more specific with their travel request, they can reduce the per diem by adding a second expense line and use the expense type Per Diem Reduction. The Per Diem Reduction should be a negative value.

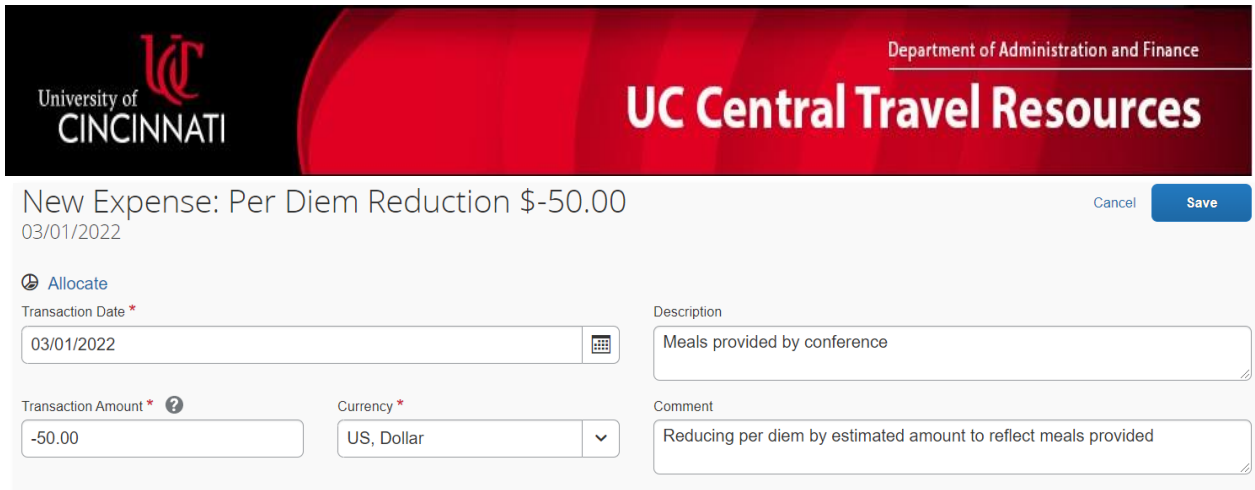

*Figure 2: Example travel request's Per Diem Reduction line and a comment noting the reduction is due to meals provided at a conference*

Save

Cancel

#### Expense Reports

The expense report reflects the actual expenses the traveler incurred and will be the reimbursed; it likely differs from the estimated totals of the travel request and it should take into account any necessary reductions. While [entering the itinerary on the expense report,](https://uc.mediaspace.kaltura.com/media/Travel+Expense+Per+Diem+Guide/1_wq7zsmqk) the user is able to subtract meals that were provided and should not be part of the per diem reimbursement.

If the user is not permitted to request reimbursement based on the default [US General Services Admin](https://www.gsa.gov/travel/plan-book/per-diem-rates) rate, they can further reduce their per diem reimbursement by adding a Per Diem Reduction line. The Per Diem Reduction should be a negative value, and it will reduce the total amount the traveler is reimbursed.

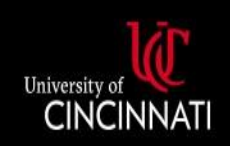

## Department of Administration and Finance **UC Central Travel Resources**

 $\Box$  x

Travel Allowances For Report: Example Expense Report

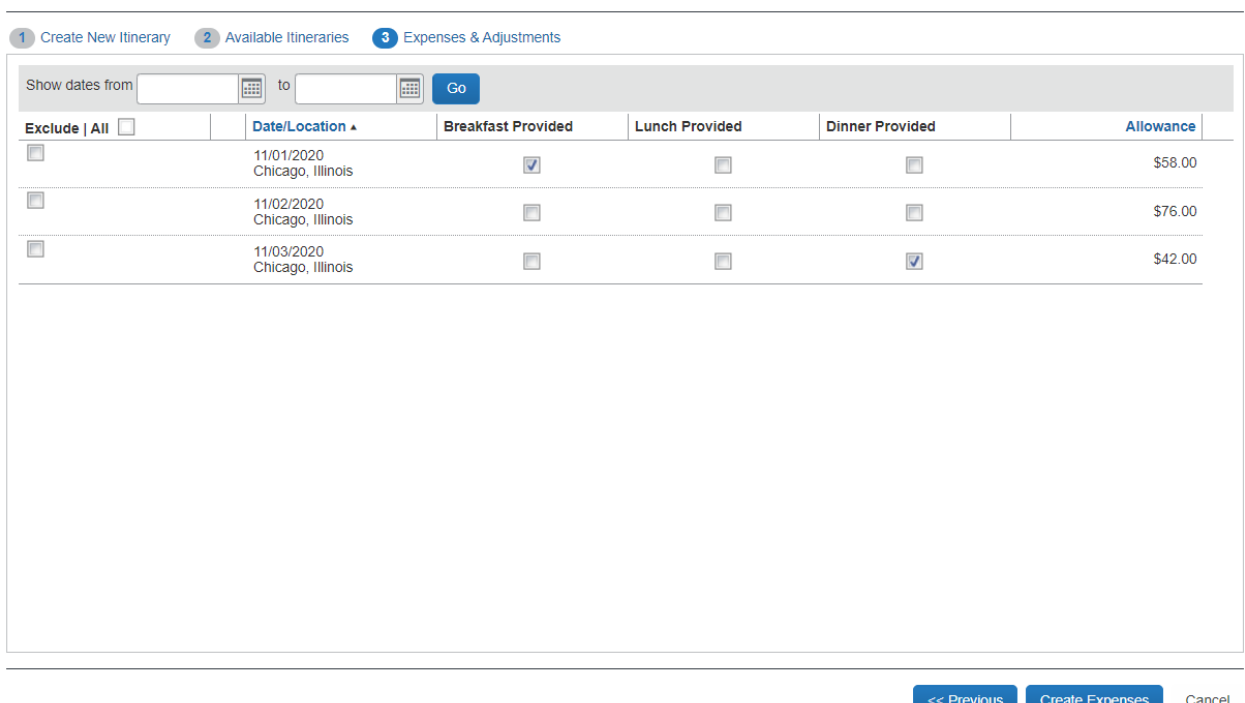

*Figure 1: The Travel Allowances function that allows users to reduce their per diem reimbursement by meals provided*

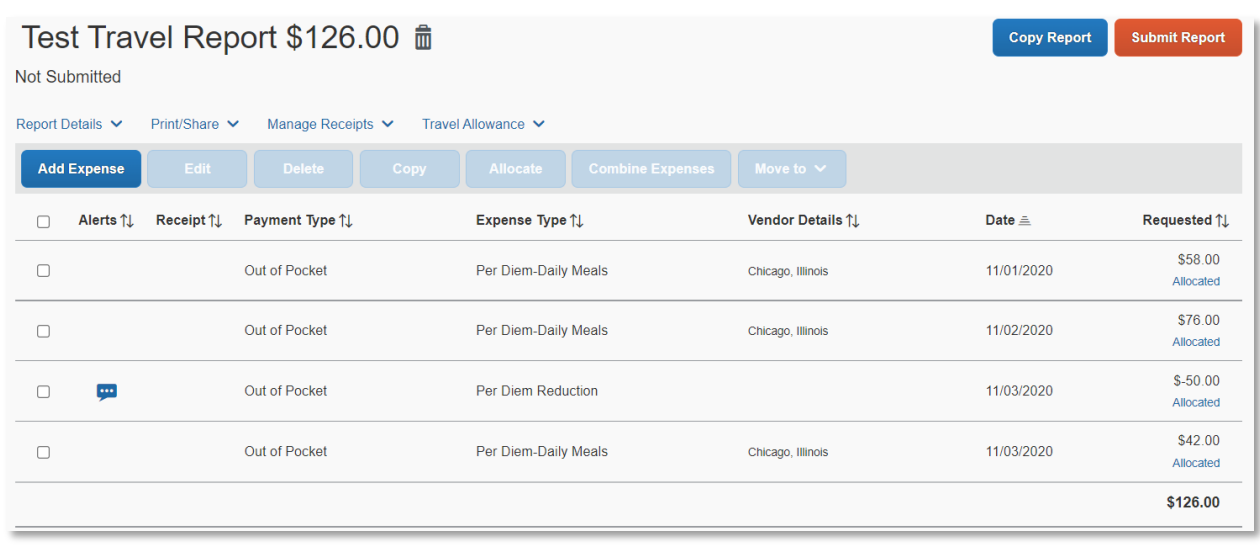

*Figure 2: Example expense report with per diem lines and a Per Diem Reduction line, reducing the total reimbursement amount*